#### Vagrant y ansible. Una combinación explosiva

José Ignacio Huertas Fernández IES Polígono Sur

> — Alberto Molina Coballes IES Gonzalo Nazareno

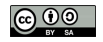

Curso "Seguridad y Alta Disponibilidad" Brenes. Septiembre 2013

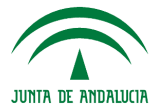

CEP Lora del Río **CONSEJERÍA DE EDUCACIÓN**  Maneja tu infraestructura como tu software

- Utiliza software de control de versiones para las configuraciones y especificaciones
- Todo debe ser legible
- Automatiza

DevOps ...; Esoqueloqué?

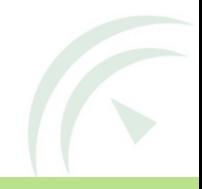

### Vagrant. Introducción

- Aplicación libre desarrollada en ruby para crear de forma sencilla un entorno de trabajo complejo
- El objetivo principal es aproximar los entornos de desarrollo y producción.
- Utiliza un entorno de máquinas virtuales (Virtualbox por defecto)
- Herramienta imprescindible para devops
- $\bullet$  Potente uso didáctico
- Su lema:

Development environments made easy: Create and configure lightweight, reproducible, and portable development environments.

## Vagrant. Instalación

- Instalar virtualbox
- Instalar vagrant (descargar de <http://vagrantup.com>)
- Notas:
	- Es posible utilizar otros proveedores, pero el mejor documentado es virtualbox.
	- Existen versiones de vagrant para GNU/Linux, Apple OS X y Ms windows
	- Vagrant tiene un fuerte desarrollo, por lo que hay bastantes diferencias entre versiones
	- En Debian Wheezy se incluye vagrant 1.0.3, mientras que la ´ultima versión disponible (Septiembre 2013) es 1.3.1
	- Si empiezas ahora es recomendable utilizar vagrant  $\geq 1.2.0$  porque se ha modificado la API a la versión 2.

### Vagrant. Vagrantbox

- Un box es una máquina virtual empaquetada.
- Vagrant proporciona algunos boxes oficiales, con idéntica clave ssh por lo que no son válidos para entornos en producción
- Listado incompleto y no oficial de boxes <http://www.vagrantbox.es/>
- Siempre es posible hacerse un box a medida, aunque en la mayoría de los casos no es necesario
- Para poder utilizar un  $box$  es necesario agregarlo al equipo:

```
vagrant box add {title} {url}
```
• En el caso de sistemas UNIX, esto hace que se descargue y descomprima el "box" en ˜/.vagrant.d/boxes/

# Vagrant. Vagrantfile

- Un fichero de nombre Vagrantfile describe una o varias instancias para crear un entorno vagrant en el directorio en el que se encuentre
- Se pueden tener varios entornos vagrant independientes, ubicando ficheros Vagranfile en diferentes directorios.
- Ejemplo de Vagrantfile:

```
# -*- mode: ruby -*-
# vi: set ft=ruby :
Vagrant.configure("2") do |config|
  config.vm.box = "precise32"
  config.vm.network :private_network, ip: "10.1.1.2"
end
```
• Se puede crear un Vagrantfile mínimo con:

```
vagrant init
```
### Vagrant. Utilización básica

Todas las instrucciones se aplican sobre el Vagrantfile del directorio en el que se ejecuten

- Levantar el entorno: vagrant up
- Recargar el entorno (reinicia las máquinas y aplica los cambios): vagrant reload
- Acceder a la instancia: vagrant ssh [nombre\_instancia]
- Suspender, apagar o destruir:

vagrant suspend vagrant halt vagrant destroy

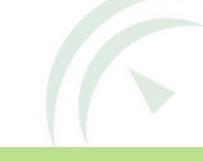

# Ansible. Introducción

- En ciencia ficción: Dispositivo que permite comunicarse a mayor velocidad que la luz
- Ansible es una aplicación libre de orquestación escrita en python
- $\bullet$  La primera versión se desarrolló en febrero de 2012 (!)
- Ventajas frente a otro software de automatización (puppet o chef):
	- Muy fácil instalación
	- Comunidad de desarrolladores muy activa
	- Muy pocas dependencias
	- Muy peque˜no
	- Ideal para entornos pequeños y homogéneos
	- No es necesario configurar nada en los clientes
- Inconvenientes:
	- Más complejo en entornos muy heterogéneos
	- Menos recetas desarrolladas previamente al ser muy nuevo

# Ansible. Instalación

Para utilizar la última versión:

```
# apt-get install python-pip
# pip install ansible
```
Voila!

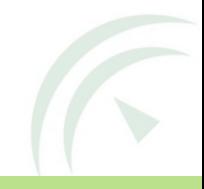

### Ansible. Playbooks

Las tareas a realizar por ansible se describen en formato yaml en ficheros denominados "playbooks", que pueden incluir una o varias jugadas, por ejemplo:

```
---
- name: Apache installation
 hosts: all
 sudo: True
 tasks:
 - name: Set proper sources.list
   copy: >
      src=files/etc/apt/sources.list
      dest=/etc/apt/sources.list
      owner=root
     mode=644
```
- name: Ensure apache is installed (after updating) apt: pkg=apache2 update\_cache=yes

# $V$ agrant  $+$  Ansible

Imagina que la siguiente situación para una determinada configuración de máquinas virtuales se pudiera hacer automáticamente:

- Levantar las máquinas virtuales
- Configurar la red
- Realizar las actualizaciones de software
- Instalar los paquetes del software que se va a utilizar
- Copiar los ficheros de configuración de plantillas previamente creadas
- Levantar o parar los servicios que se determinen
- Ejecutar cualquier tarea en cada una de las máquinas virtuales
- Dejar el entorno completamente operativo

No es ningún sueño: Eso es vagrant  $+$  ansible :-) 11 de 11